# **Twitter Widget for Magento 2 User Guide**

### **Introduction**

Social networks appear to be one of the most convenient tools for interrogations with clients. With our extension you can implement the Twitter feed to your store any place you like, so your users will see all your tweets and thus keep informed about all the news of your business. No links and popups - just a Twitter timeline with the latest tweets. Full functionality and easy interrogation will make the most of your store.

Check also [Twitter Widget for Magento 1](https://store.neklo.com/twitter-widget-extension-for-magento.html) in our store.

#### **Installation**

- 1. Unpack the zip file provided into the root folder of your Magento 2 installation.
- 2. From a command line run:

bin/magento module:enable Neklo\_Core bin/magento module:enable Neklo\_Twitter bin/magento setup:upgrade bin/magento setup:static-content:deploy

#### **Magento compatibility**

Community Edition 2.1.x, 2.2.x Enterprise Edition 2.1.x, 2.2.x

#### **How to configure the extension**

To configure the extension, log into your **Admin Panel** and go to **Stores > Settings > Configuration > Neklo Tab > Twitter Widget**

You can enable the extension by setting Yes in the **Is Enabled** line.

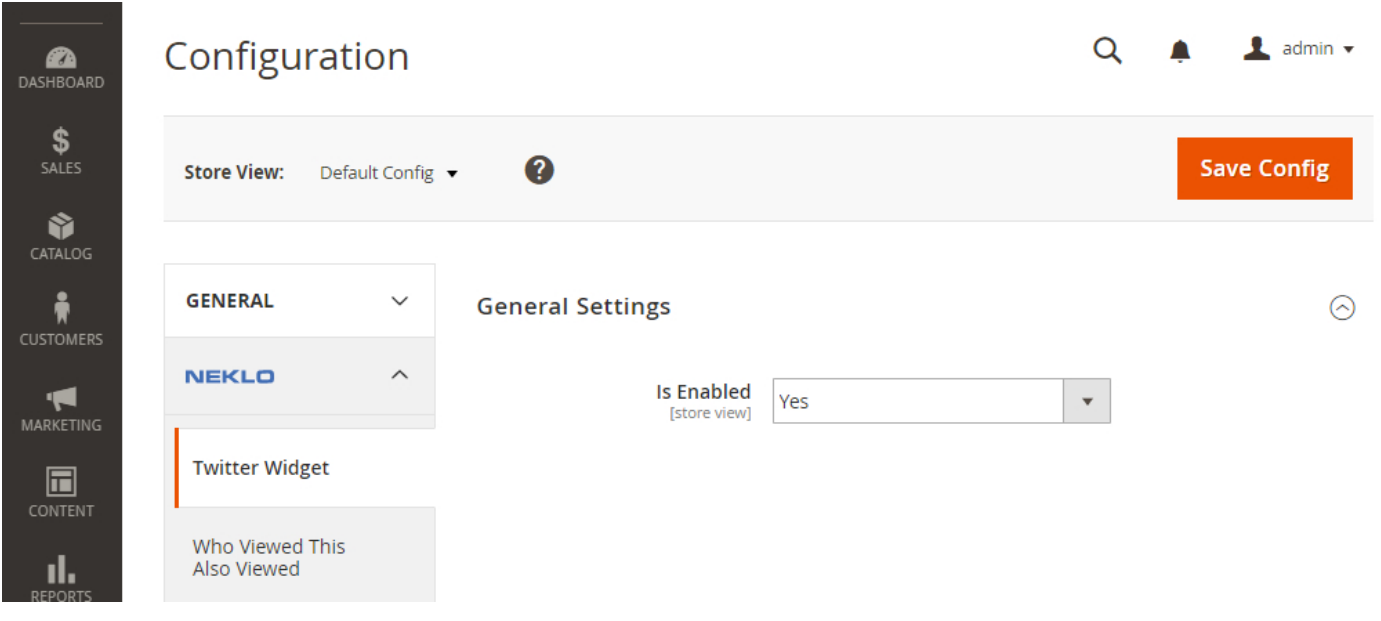

#### **How to configure the widget**

To set the widget, go to **Content > Elements > Widgets > Add Widget**. Set the type **[NEKLO] Twitter Widget** and choose the **Design Theme**.

After adding the widget, configure it. You will see the **Storefront Properties** tab:

- **1. Widget Title** is the name of this widget
- **2. Assign to the Store Views** means the Store Views the widget will be assigned to
- **3. Sort Order** is the numerical order of this widget
- 4. Set the **Layout Updates**. Choose the page with **Display On** and particular place with **Container**.

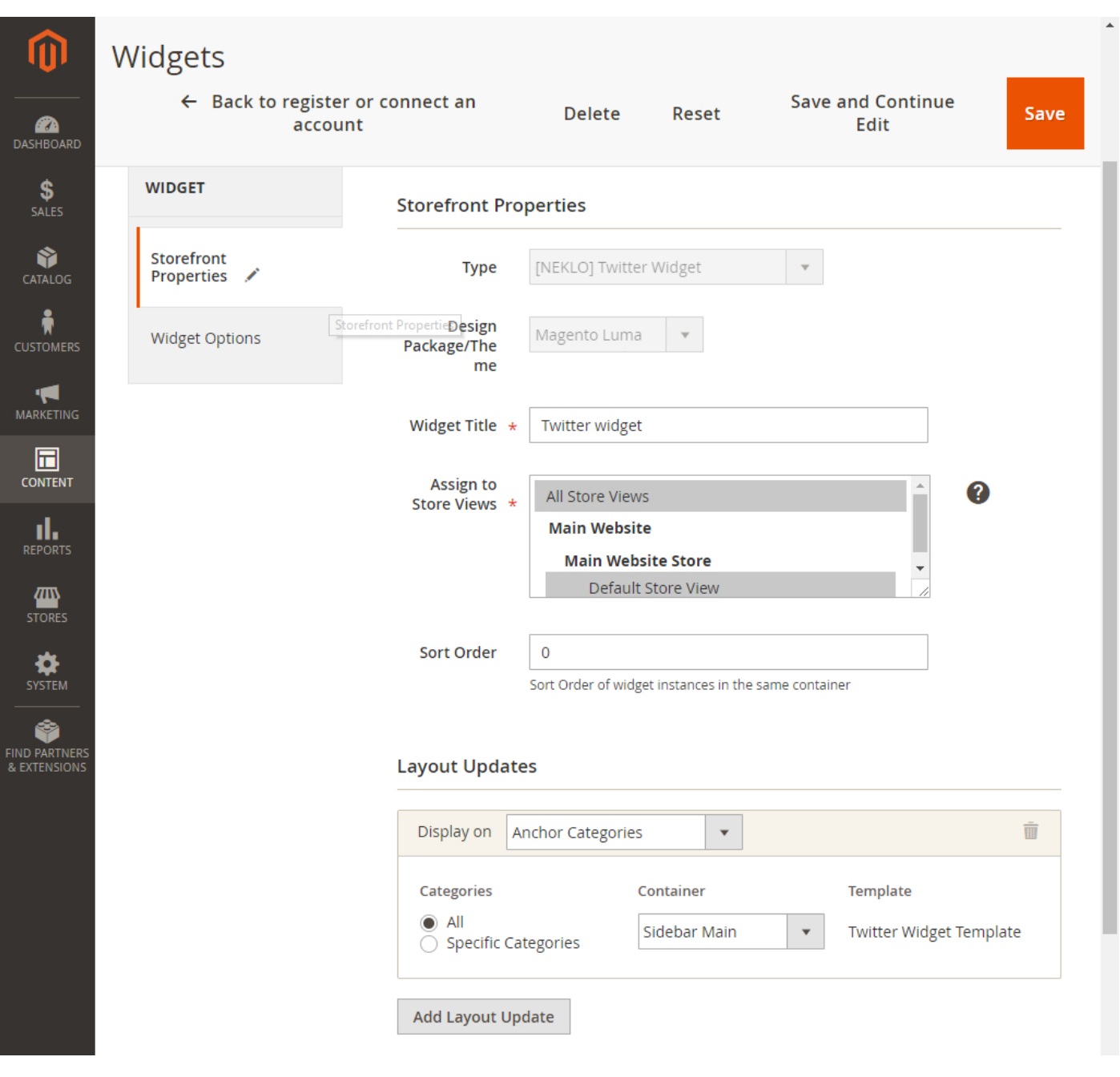

After this go to the **Widget Options** tab. You will see here the following:

- **1. Is Enabled** turns the widget on and off
- **2. Username** is the name of the user, whose tweets will be displayed
- **3. Count tweets** is the number of shown tweets

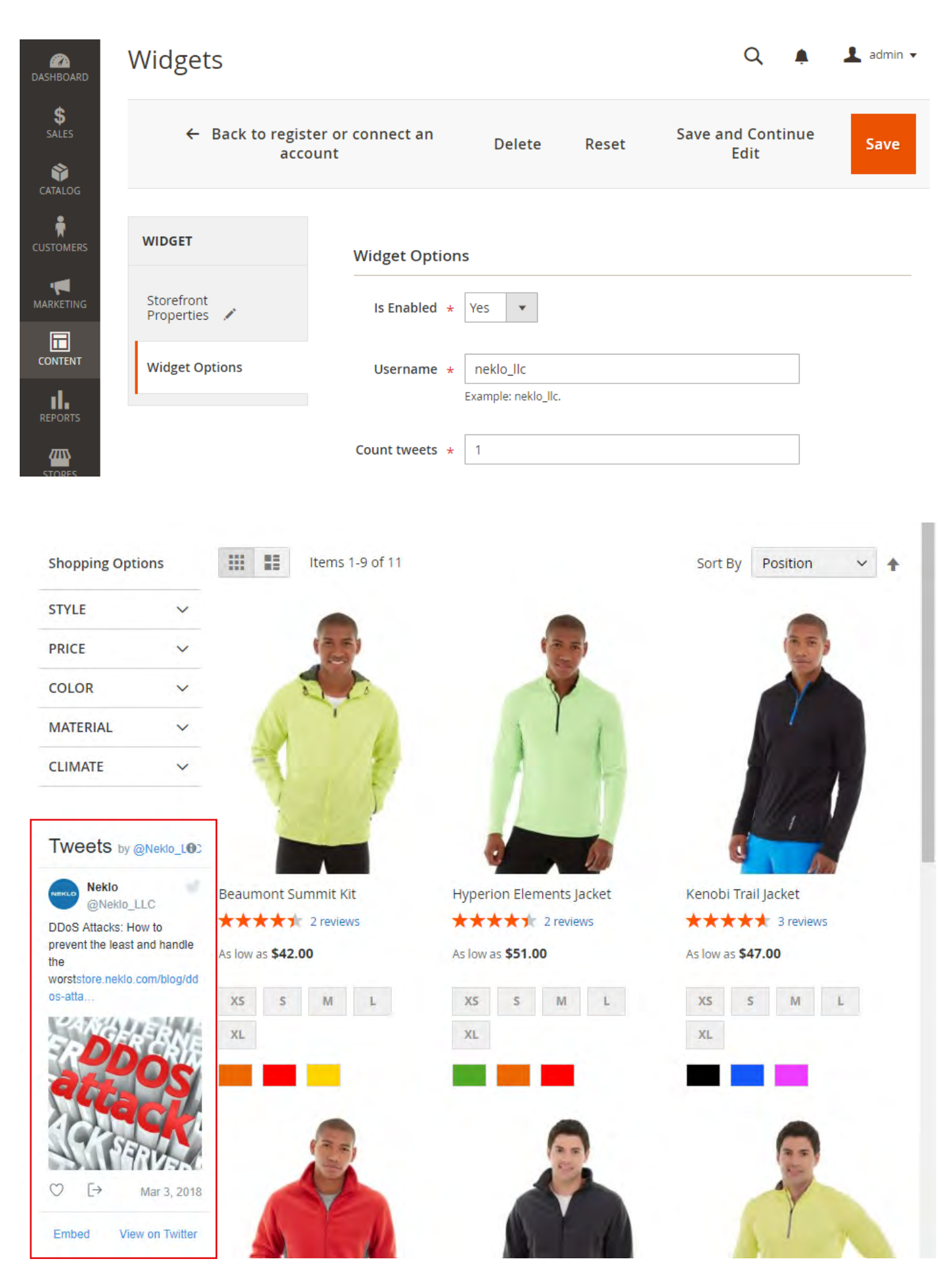

Demo frontend: http://demostore2.neklo.com/twitter-widget/ Demo backend: http://demostore2.neklo.com/twitter-widget/admin/admin/auth/demo/

## **Support**

Thank you for using this extension. You will find more our great solutions for Magento here: **[store.neklo.com](http://store.neklo.com )**